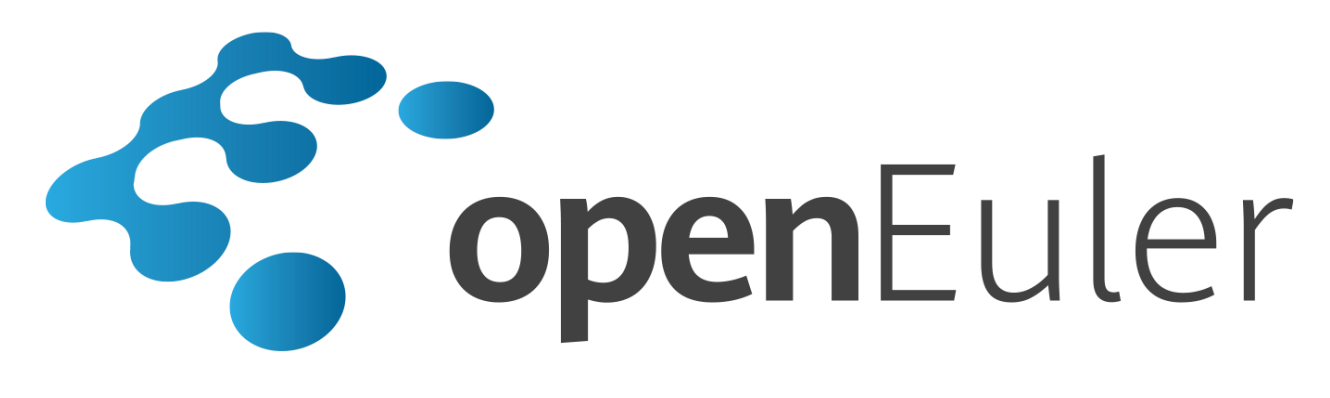

# **openEuler 1.0** 安全加固指南

发布日期 **2020-02-08**

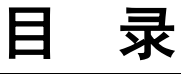

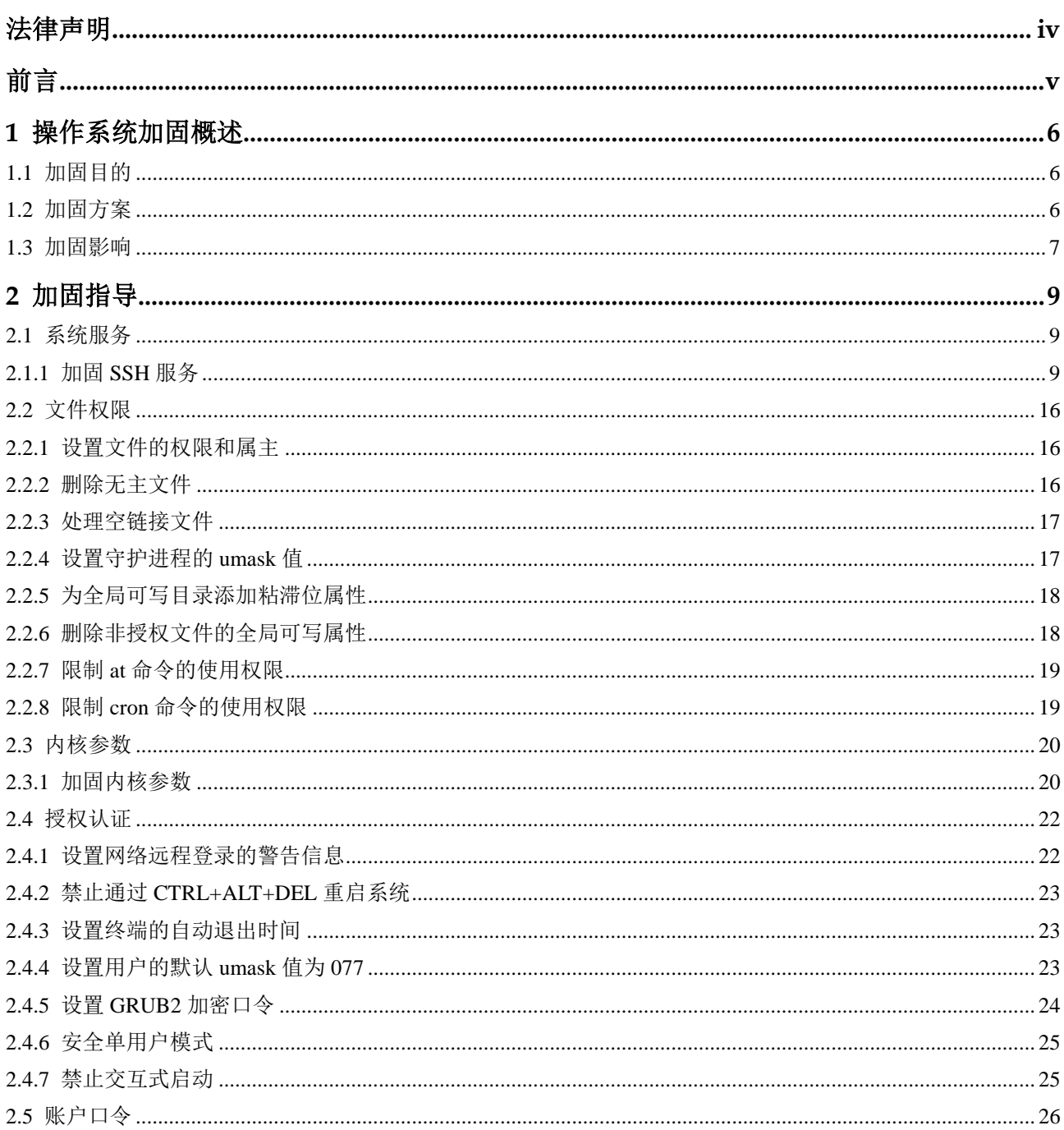

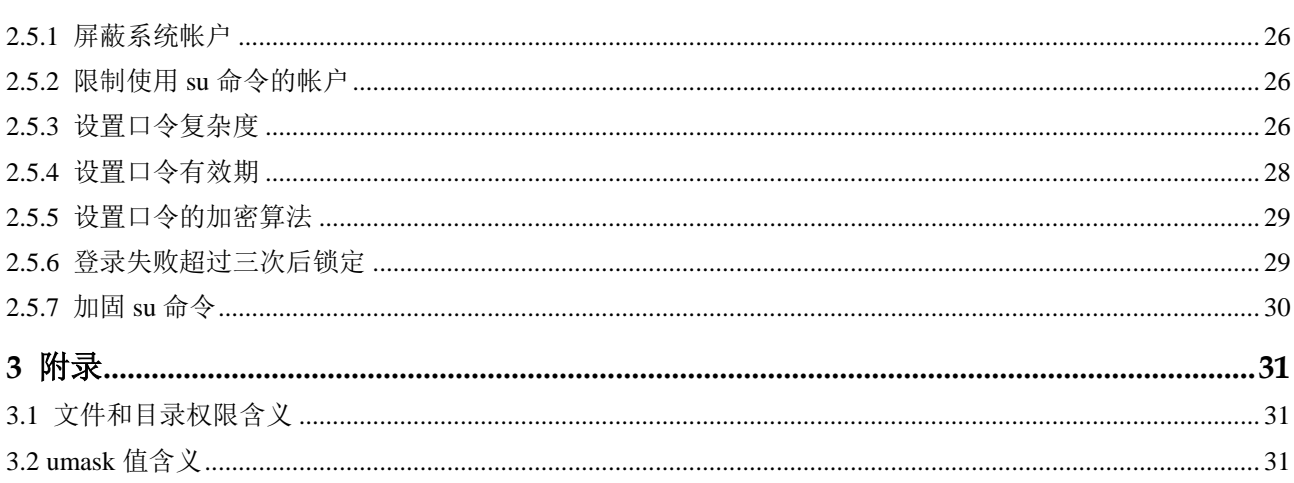

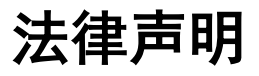

### <span id="page-3-0"></span>版权所有 **© 2020** 华为技术有限公司。

您对"本文档"的复制、使用、修改及分发受知识共享(Creative Commons)署名—相同 方式共享 4.0 国际公共许可协议(以下简称"CC BY-SA 4.0")的约束。为了方便用户理 解, 您可以通过访问 <https://creativecommons.org/licenses/by-sa/4.0/> 了解 CC BY-SA 4.0 的概要 (但不是替代)。CC BY-SA 4.0 的完整协议内容您可以访问如下网址获取: <https://creativecommons.org/licenses/by-sa/4.0/legalcode>。

#### 商标声明

openEuler 为华为技术有限公司的商标。本文档提及的其他所有商标或注册商标,由各 自的所有人拥有。

### 免责声明

本文档仅作为使用指导,除非适用法强制规定或者双方有明确书面约定, 华为技术有限 公司对本文档中的所有陈述、信息和建议不做任何明示或默示的声明或保证,包括但 不限于不侵权,时效性或满足特定目的的担保。

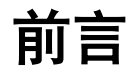

# <span id="page-4-0"></span>概述

本文档给出 openEuler 的加固介绍和加固方法,指导用户进行安全加固。

# 读者对象

本文档主要适用于需要对 openEuler 进行安全加固的管理员。管理员需要熟悉操作系统 安全架构和安全技术。

# 符号约定

在本文中可能出现下列标志,它们所代表的含义如下。

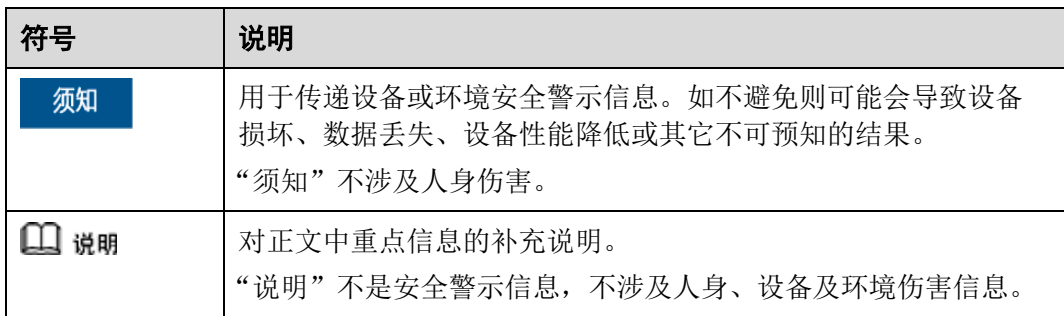

# **1** 操作系统加固概述

<span id="page-5-0"></span>介绍对 openEuler 系统进行加固的目的和加固方案。

- 1.1 [加固目的](#page-5-1)
- 1.2 [加固方案](#page-5-2)
- 1.3 [加固影响](#page-6-0)

# <span id="page-5-1"></span>1.1 加固目的

操作系统作为信息系统的核心,承担着管理硬件资源和软件资源的重任,是整个信息 系统安全的基础。操作系统之上的各种应用,要想获得信息的完整性、机密性、可用 性和可控性,必须依赖于操作系统。脱离了对操作系统的安全保护,仅依靠其他层面 的防护手段来阻止黑客和病毒等对网络信息系统的攻击,是无法满足安全需求的。

因此,需要对操作系统进行安全加固,构建动态、完整的安全体系,增强产品的安全 性,提升产品的竞争力。

# <span id="page-5-2"></span>1.2 加固方案

本章描述 openEuler 的安全加固方案,包括加固方式和加固内容。

### 加固方式

openEuler 默认搭载系统安全加固包 security-tool,在安装时生成安全加固服务。系统在 首次启动时自动运行安全加固服务,执行默认的安全策略配置。用户可以根据需求定 制安全加固工具或者通过修改相关配置定制加固方案,本文档介绍相关的加固方法。

### 加固内容

openEuler 系统加固内容主要分为以下 5 个部分:

- 系统服务
- 文件权限
- 内核参数
- 授权认证
- 账号口令

# <span id="page-6-1"></span><span id="page-6-0"></span>1.3 加固影响

对文件权限、账户口令等安全加固,可能造成用户使用习惯变更,从而影响系统的易 用性。影响系统易用性的常见加固项请参见表 [1-1](#page-6-1)。

#### 表1-1 加固影响说明

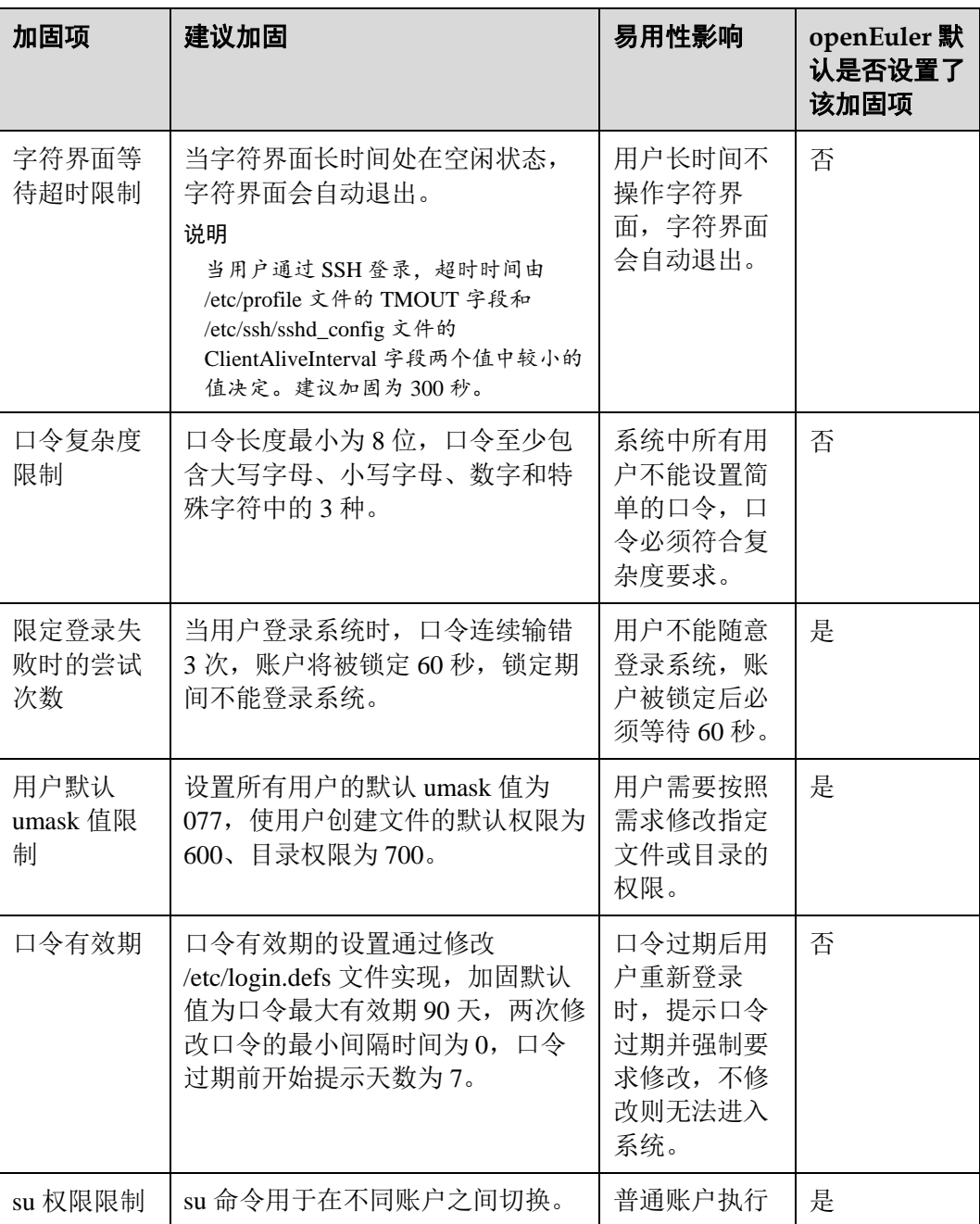

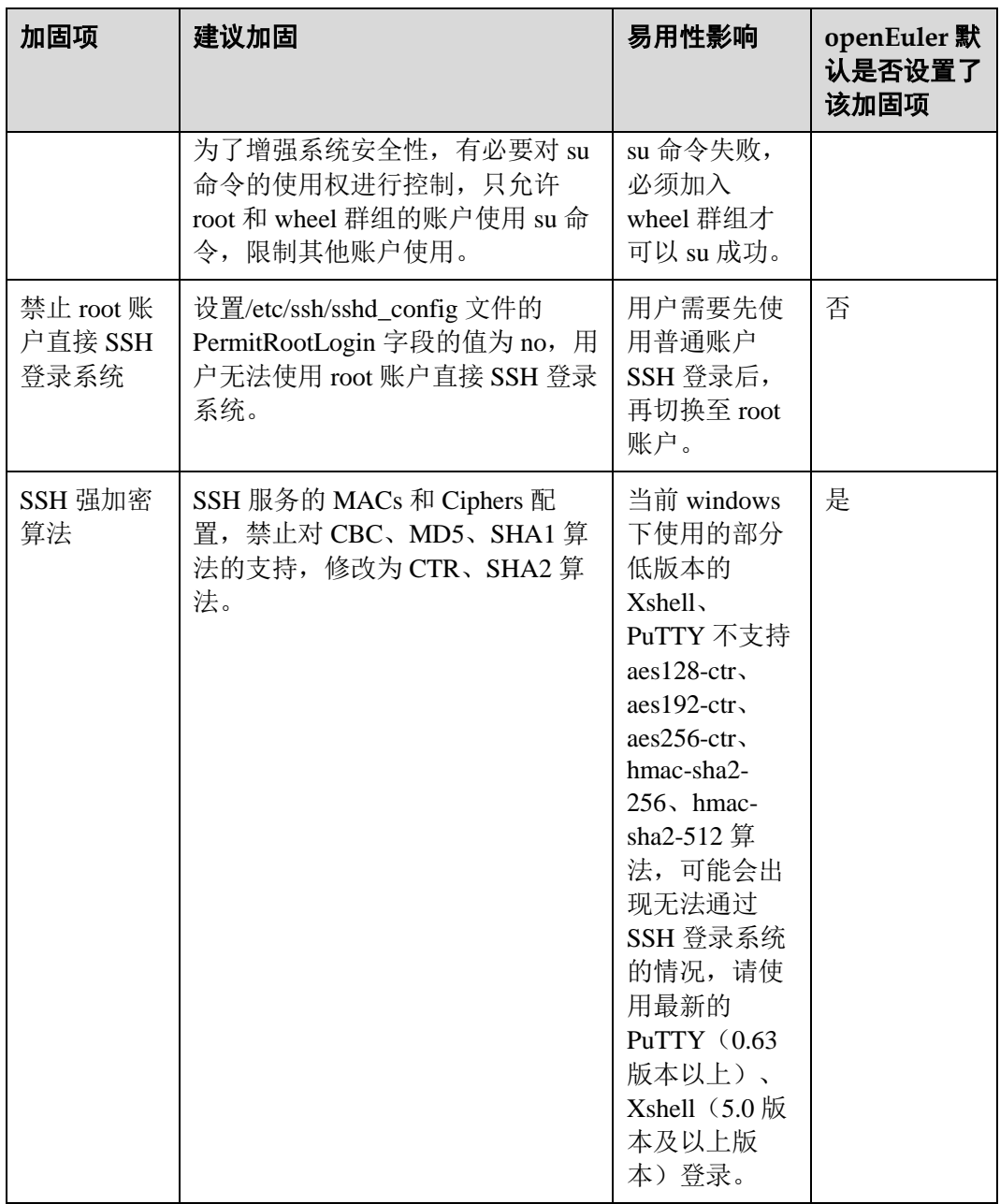

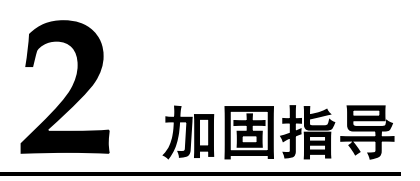

<span id="page-8-0"></span>用户可以通过修改加固策略配置文件或加固脚本进行系统加固。本节介绍各加固项的 含义以及 openEuler 是否已默认加固,并给出加固方法, 指导用户进行安全加固。

- 2.1 [系统服务](#page-8-1)
- 2.2 [文件权限](#page-15-0)
- 2.3 [内核参数](#page-19-0)
- 2.4 [授权认证](#page-21-0)
- 2.5 [账户口令](#page-25-0)

# <span id="page-8-1"></span>2.1 系统服务

# <span id="page-8-2"></span>2.1.1 加固 SSH 服务

# 说明

SSH(Secure Shell)是目前较可靠,专为远程登录会话和其他网络服务提供安全性保 障的协议。利用 SSH 协议可以有效防止远程管理过程中的信息泄露问题。透过 SSH 可 以对所有传输的数据进行加密,并防止 DNS 欺骗和 IP 欺骗。OpenSSH 是 SSH 协议的 免费开源实现。

加固 SSH 服务,是指修改 SSH 服务中的配置来设置系统使用 OpenSSH 协议时的算 法、认证等参数,从而提高系统的安全性。表 [2-1](#page-9-0) 中详细说明了各加固项含义、建议 加固值及其默认策略。

### 实现

服务端加固操作如下:

- 步骤 1 打开服务端 SSH 服务的配置文件/etc/ssh/sshd\_config, 在该文件中修改或添加对应加固 项及其加固值。
- 步骤 2 保存/etc/ssh/sshd\_config 文件。

步骤 3 重启 SSH 服务,命令如下:

**systemctl restart sshd**

#### **----**结束

客户端加固操作如下:

- 步骤 1 打开客户端 SSH 服务的配置文件/etc/ssh/ssh\_config, 在该文件中修改或添加对应加固 项及其加固值。
- 步骤 2 保存/etc/ssh/ssh\_config 文件。
- 步骤 3 重启 SSH 服务,命令如下:

**systemctl restart sshd**

**----**结束

# <span id="page-9-0"></span>加固项说明

服务端加固策略

SSH 服务的所有加固项均保存在配置文件/etc/ssh/sshd\_config 中,服务端各加固项 的含义、加固建议以及 openEuler 默认是否已经加固为建议加固值请参见表 [2-1](#page-9-0)。

### 表2-1 SSH 服务端加固项说明

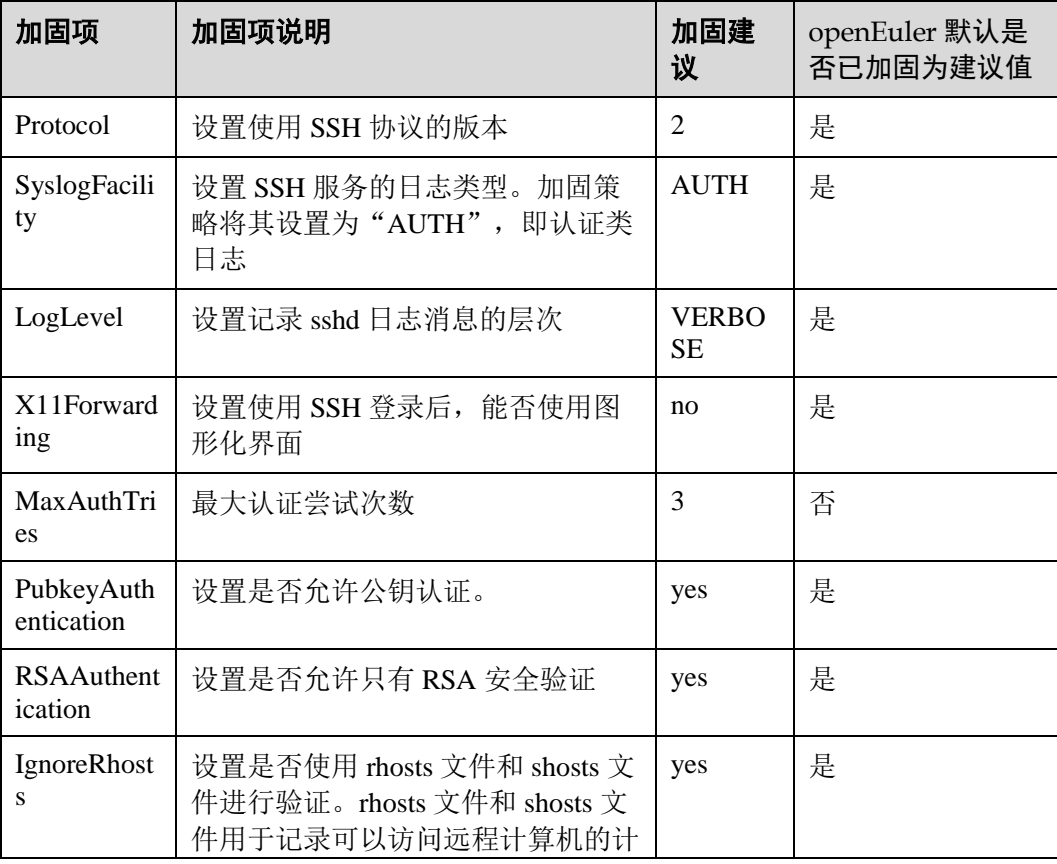

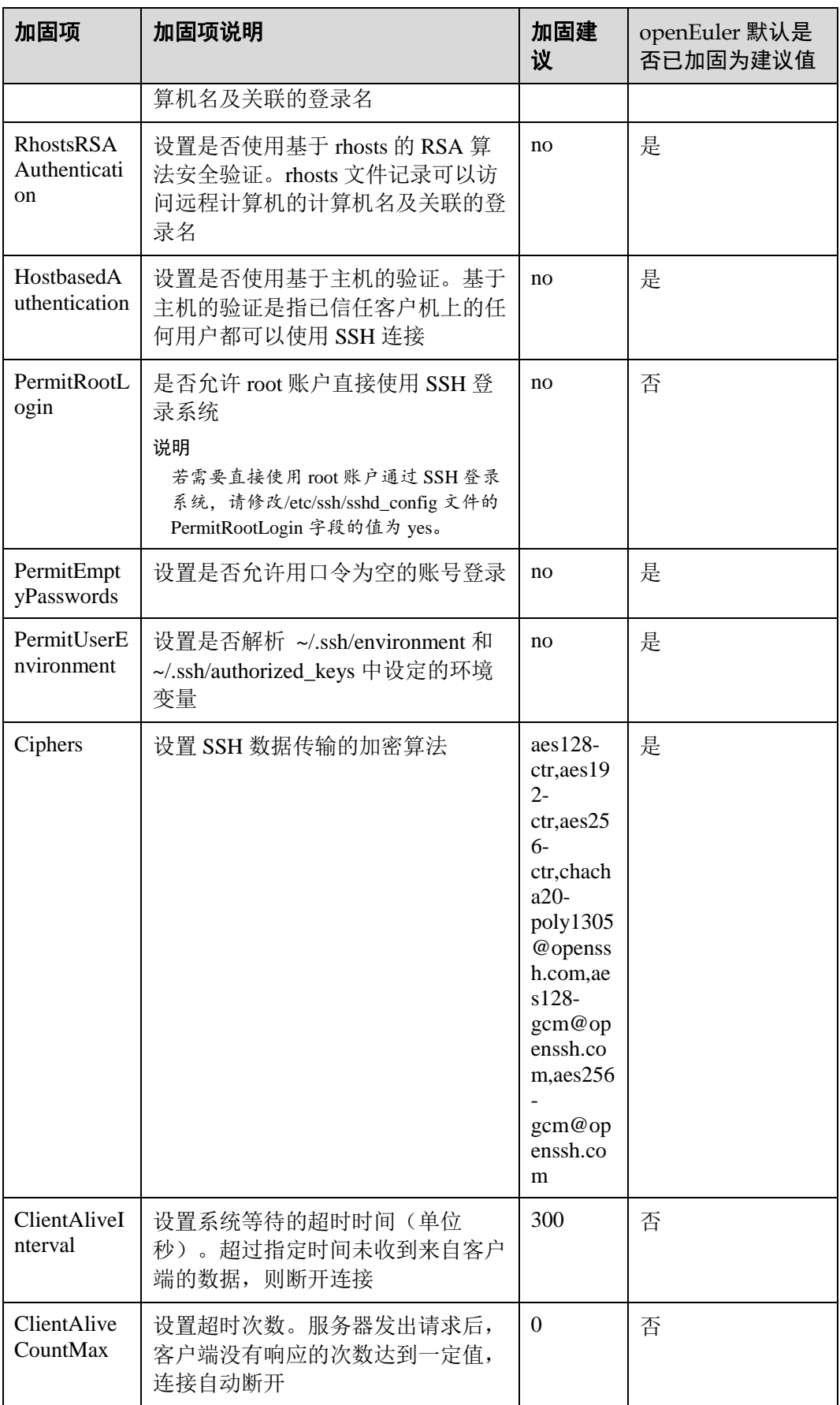

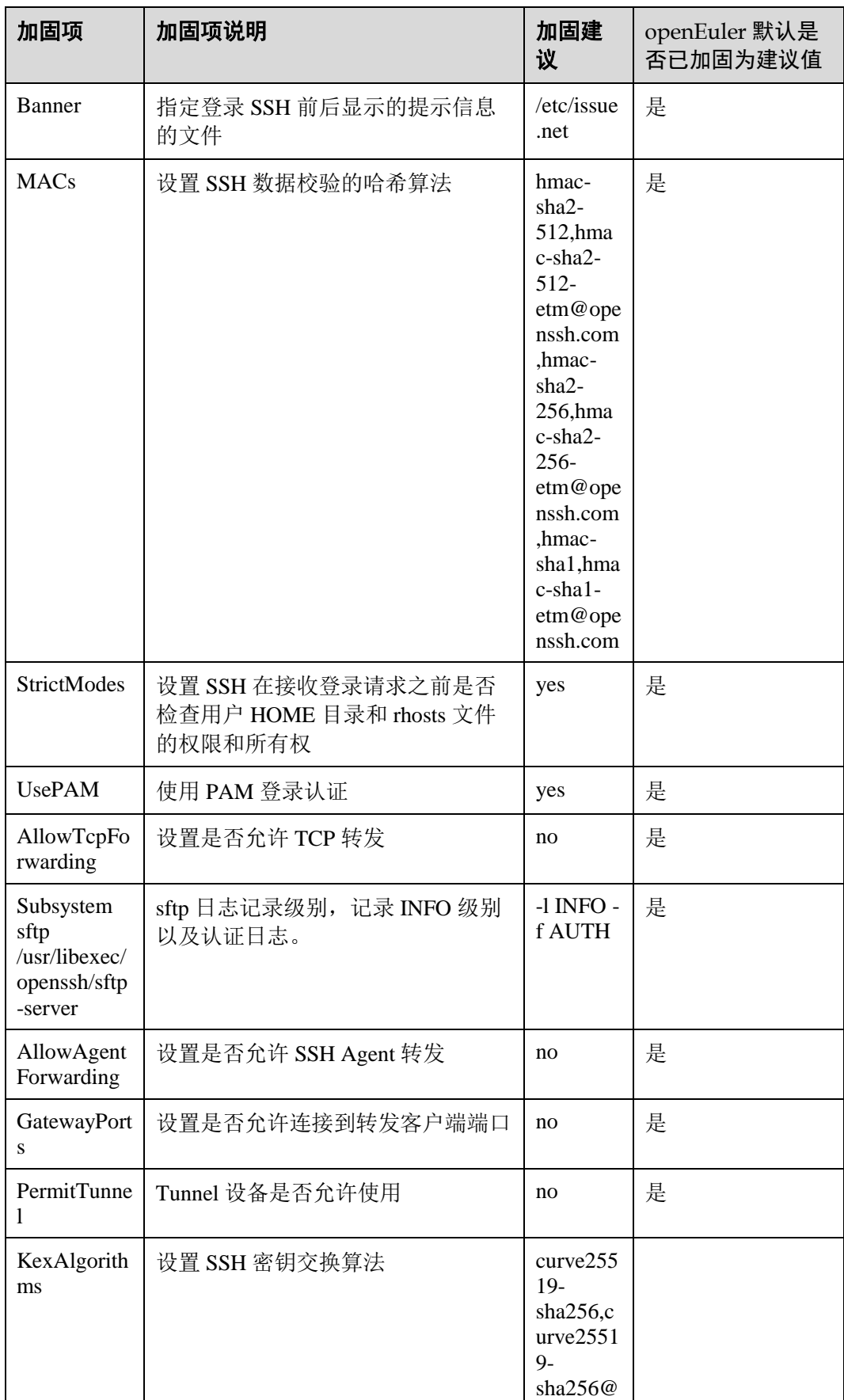

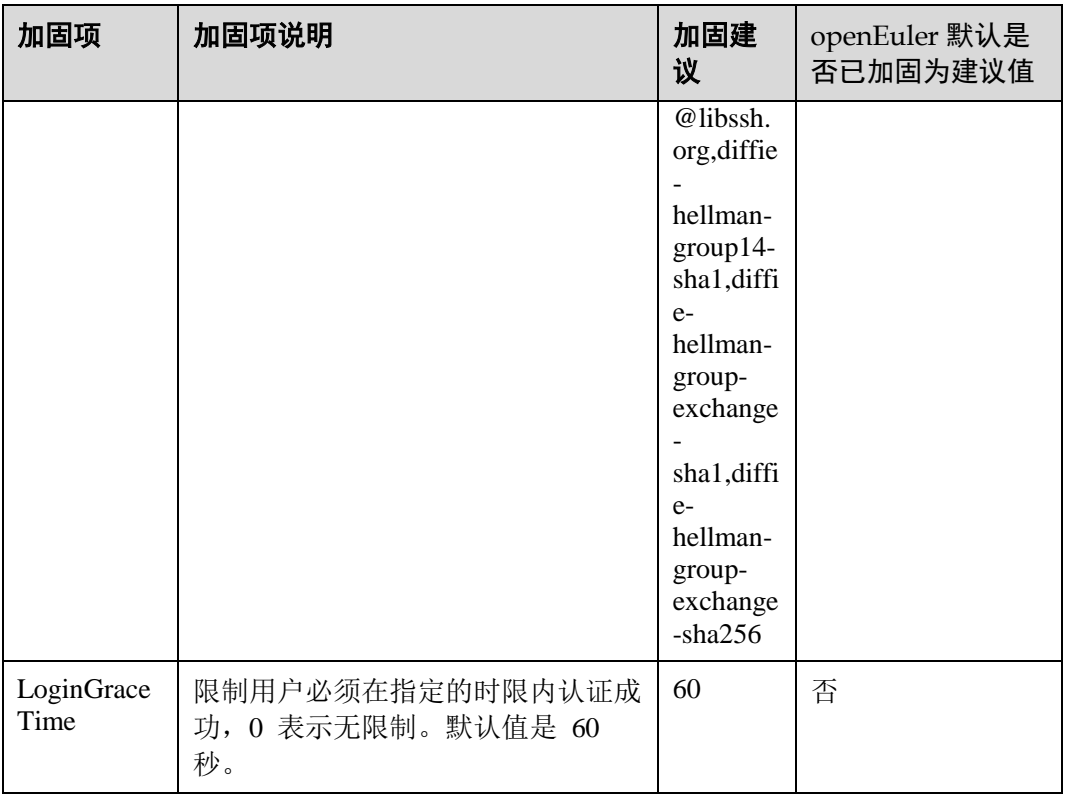

### □说明

默认情况下,登录 SSH 前后显示的提示信息保存在/etc/issue.net 文件中, /etc/issue.net 默认信息 为"Authorized users only. All activities may be monitored and reported."。

客户端加固策略

SSH 服务的所有加固项均保存在配置文件/etc/ssh/ssh\_config 中,客户端各加固项 的含义、加固建议以及 openEuler 默认是否已经加固为建议加固值请参见表 [2-2](#page-12-0)。

<span id="page-12-0"></span>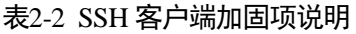

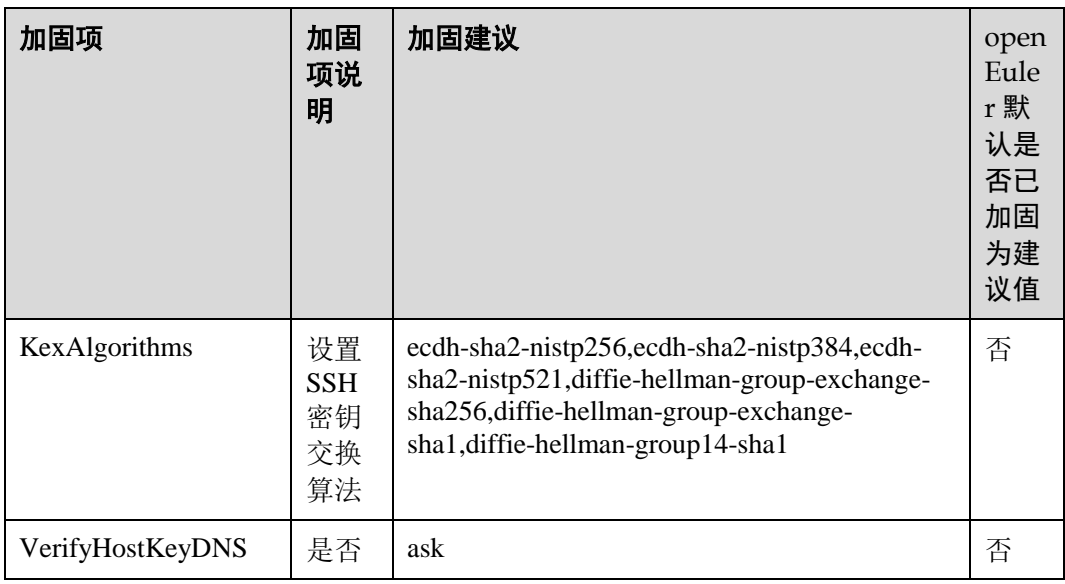

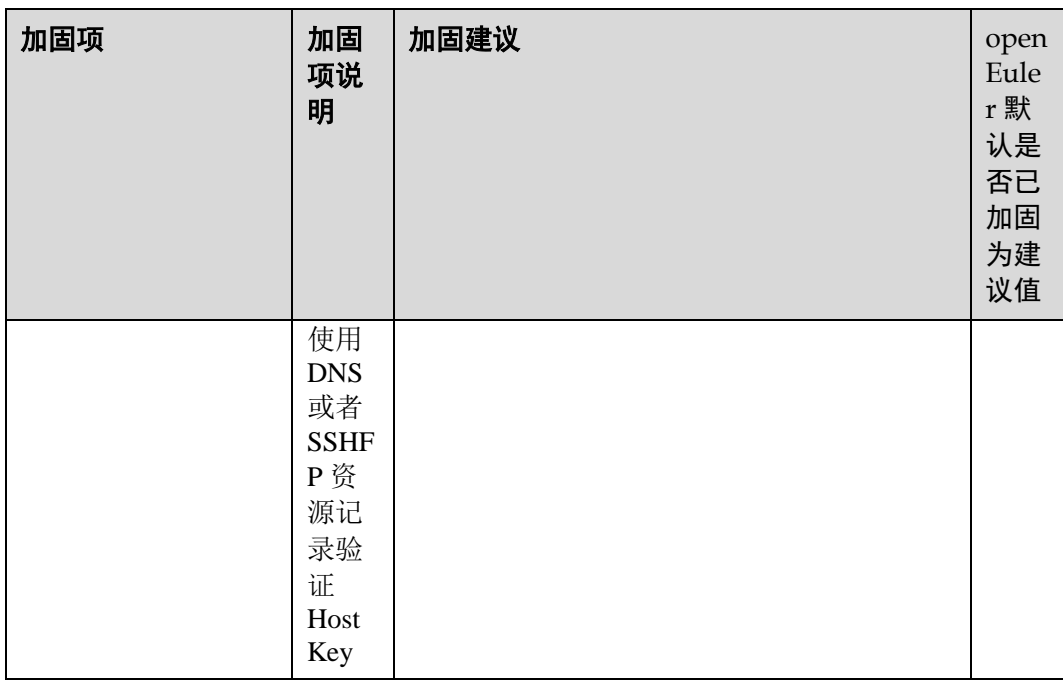

### □说明

对于使用 dh 算法进行密钥交换的第三方客户端和服务端工具,要求允许建立连接的最低长度为 2048bits。

### 其他安全建议

- SSH 服务仅侦听指定 IP 地址 出于安全考虑,建议用户在使用 SSH 服务时,仅在必需的 IP 上进行绑定侦听,而 不是侦听 0.0.0.0, 可修改/etc/ssh/sshd\_config 文件中的 ListenAddress 配置项。
	- a. 打开并修改/etc/ssh/sshd\_config 文件

**vi /etc/ssh/sshd\_config**

修改内容如下,表示绑定侦听 IP 为 *192.168.1.100*,用户可根据实际情况修改 需要侦听的 IP

**ListenAddress** *192.168.1.100*

b. 重启 SSH 服务

...

**systemctl restart sshd.service**

限制 SFTP 用户向上跨目录访问

SFTP 是 FTP over SSH 的安全 FTP 协议,对于访问 SFTP 的用户建议使用专用账 号,只能上传或下载文件,不能用于 SSH 登录,同时对 SFTP 可以访问的目录进 行限定,防止目录遍历攻击,具体配置如下:

#### □说明

```
sftpgroup 为示例用户组, sftpuser 为示例用户名。
a. 创建 SFTP 用户组
```
**groupadd** *sftpgroup*

b. 创建 SFTP 根目录

**mkdir** */sftp*

c. 修改 SFTP 根目录属主和权限

**chown root:root** */sftp* **chmod** 755 */sftp*

d. 创建 SFTP 用户

**useradd -g** *sftpgroup* **-s /sbin/nologin** *sftpuser*

e. 设置 SFTP 用户的口令

**passwd** *sftpuser*

f. 创建 SFTP 用户上传目录

**mkdir** */sftp/sftpuser*

g. 修改 SFTP 用户上传目录属主和权限

**chown root:root** */sftp/sftpuser* **chmod** 777 */sftp/sftpuser*

h. 修改/etc/ssh/sshd\_config 文件

**vi /etc/ssh/sshd\_config**

修改内容如下:

```
#Subsystem sftp /usr/libexec/openssh/sftp-server -l INFO -f AUTH 
Subsystem sftp internal-sftp -l INFO -f AUTH 
...
```

```
Match Group sftpgroup 
    ChrootDirectory /sftp/%u
    ForceCommand internal-sftp
```
### □说明

- %u 代表当前 sftp 用户的用户名,这是一个通配符,用户原样输入即可。
- 以下内容必须加在/etc/ssh/sshd\_config 文件的末尾。

```
 Match Group sftpgroup 
  ChrootDirectory /sftp/%u
   ForceCommand internal-sftp
```
i. 重启 SSH 服务

**systemctl restart sshd.service**

SSH 远程执行命令

OpenSSH 通用机制, 在远程执行命令时, 默认不开启 tty, 如果执行需要密码的命 令,密码会明文回显。出于安全考虑,建议用户增加-t 选项, 确保密码输入安 全。如下:

**ssh -t** *testuser*@*192.168.1.100* **su**

#### □说明

192.168.1.100 为示例 IP, testuser 为示例用户。

# <span id="page-15-0"></span>2.2 文件权限

# <span id="page-15-1"></span>2.2.1 设置文件的权限和属主

### 说明

Linux 将所有对象都当作文件来处理,即使一个目录也被看作是包含有多个其他文件的 大文件。因此,Linux 中最重要的就是文件和目录的安全性。文件和目录的安全性主要 通过权限和属主来保证。

openEuler 默认对系统中的常用目录、可执行文件和配置文件设置了权限和属主。

### 实现

以/bin 目录为例,修改文件权限和文件属主的操作如下:

- 修改文件权限。例如将/bin 目录权限设置为 755。 **chmod** *755 /bin*
- 修改文件属主。例如将/bin 目录的拥有者和群组设置为 root:root。 **chown root:root** */bin*

# <span id="page-15-2"></span>2.2.2 删除无主文件

#### 说明

系统管理员在删除用户/群组时,存在着忘记删除该用户/该群组所拥有文件的问题。如 果后续新创建的用户/群组与被删除的用户/群组同名,则新用户/新群组会拥有部分不 属于其权限的文件,建议将此类文件删除。

### 实现

删除用户 ID 不存在的文件

步骤 1 查找用户 ID 不存在的文件。

**find / -nouser**

步骤 2 删除查找到的文件。其中 *filename* 为用户 ID 不存在文件的文件名。

**rm -f** *filename*

#### **----**结束

删除群组 ID 不存在的文件

步骤 1 查找用户 ID 不存在的文件。

**find / -nogroup**

步骤 2 删除查找到的文件。其中 *filename* 为用户 ID 不存在文件的文件名。

**rm -f** *filename*

#### **----**结束

# <span id="page-16-0"></span>2.2.3 处理空链接文件

说明

无指向的空链接文件,可能会被恶意用户利用,影响系统安全性。建议用户删除无效 的空链接文件,提高系统安全性。

### 特殊场景

openEuler 系统安装完成后,可能存在空链接文件,这些空链接文件可能有对应用途 (有些空链接文件是预制的,会被其他组件依赖)。请用户根据实际环境进行处理,处 理方式请参[见实现。](#page-16-2)

例如,openEuler 支持 UEFI 和 legacy BIOS 两种安装模式,两种引导场景支持的 grub 相关包默认都安装, 当用户选择 legacy BIOS 模式安装时, 形成空链接文件 "/etc/grub2-efi.cfg";当用户选择 UEFI 模式安装时,会形成空链接文件 "/etc/grub2.cfg",需要用户根据实际情况处理空链接。

### <span id="page-16-3"></span><span id="page-16-2"></span>实现

步骤 1 通过如下命令查找系统中的空链接文件。

**find** *dirname* **-type l -follow 2>/dev/null**

#### □说明

*dirname* 为搜索目录的名称,通常需要关注系统关键目录:/bin、/boot、/usr、/lib64、/lib、/var 等。

步骤 2 如果此类文件无实际作用,可通过如下命令删除。

**rm -f** *filename*

#### □说明

*filename* [为步骤](#page-16-3) 1 找出的文件名。

#### **----**结束

# <span id="page-16-1"></span>2.2.4 设置守护进程的 umask 值

### 说明

umask 值用来为新创建的文件和目录设置缺省权限。如果没有设定 umask 值, 则生成 的文件具有全局可写权限,存在一定的风险。守护进程负责系统上某个服务,让系统 可以接受来自用户或者是网络客户的要求。为了提高守护进程所创建文件和目录的安 全性,建议设置其 umask 值为 0027。umask 值代表的是权限的"补码", umask 值和权 限的换算方法请参见 [3.2 u](#page-30-2)mask [值含义。](#page-30-2)

### □说明

openEuler 默认已设置守护进程的 umask 值为 0027。

### 实现

在配置文件/etc/sysconfig/init 中新增一行:umask 0027。

# <span id="page-17-0"></span>2.2.5 为全局可写目录添加粘滞位属性

### 说明

任意用户可以删除、修改全局可写目录中的文件和目录,为了确保全局可写目录中的 文件和目录不会被任意删除,需要为全局可写目录添加粘滞位属性。

#### 实现

步骤 1 搜索全局可写目录。

**find / -type d -perm -0002 ! -perm -1000 -ls | grep -v proc**

步骤 2 为全局可写目录添加粘滞位属性。*dirname* 为实际查找到的目录名。

**chmod +t** *dirname*

**----**结束

# <span id="page-17-1"></span>2.2.6 删除非授权文件的全局可写属性

#### 说明

全局可写文件可被系统中的任意用户修改,影响系统完整性。

### 实现

步骤 1 列举系统中所有的全局可写文件。

find / -type d \( -perm -o+w \) | grep -v procfind / -type f \( -perm -o+w \) | **grep -v proc**

步骤 2 查看步骤 1 列举的所有文件(粘滞位位的文件和目录可以排除在外), 删除文件或去掉其 全局可写权限。使用以下命令去掉权限,其中 *filename* 为对应文件名:

**chmod o-w** *filename*

#### □说明

可通过如下命令确定对应文件或目录是否设置了粘滞位,若回显中包含 T 标记,则为粘滞位文 件或目录。命令中的 *filename* 为需要查询文件或目录的名称。

**ls -l** *filename*

**----**结束

# <span id="page-18-0"></span>2.2.7 限制 at 命令的使用权限

# 说明

at 命令用于创建在指定时间自动执行的任务。为避免任意用户通过 at 命令安排工作, 造成系统易受攻击,需要指定可使用该命令的用户。

# 实现

步骤 1 删除/etc/at.deny 文件。

**rm -f /etc/at.deny**

步骤 2 将/etc/at.allow 的文件属主改为 root:root。

**chown root:root /etc/at.allow**

步骤 3 控制/etc/at.allow 的文件权限, 仅 root 可操作。

**chmod og-rwx /etc/at.allow**

**----**结束

# <span id="page-18-1"></span>2.2.8 限制 cron 命令的使用权限

### 说明

cron 命令用于创建例行性任务。为避免任意用户通过 cron 命令安排工作,造成系统易 受攻击,需要指定可使用该命令的用户。

# 实现

步骤 1 删除/etc/cron.deny 文件。

**rm -f /etc/at.deny**

步骤 2 将/etc/cron.allow 的文件属主改为 root:root。

**chown root:root /etc/cron.allow**

步骤 3 控制/etc/cron.allow 的文件权限,仅 root 可操作。

**chmod og-rwx /etc/cron.allow**

**----**结束

# <span id="page-19-0"></span>2.3 内核参数

# <span id="page-19-1"></span>2.3.1 加固内核参数

# 说明

内核参数决定配置和应用特权的状态。内核提供用户可配置的系统控制,这一系统控 制可微调或配置,该功能特性可通过控制各种可配置的内核参数,来提高操作系统的 安全特性。比如:通过微调或配置网络选项,可有效提高系统的安全性。

### 实现

步骤 1 将表 [2-3](#page-19-2) 中的加固项写入/etc/sysctl.conf 文件中。

#### □说明

写入方式如下:

```
net.ipv4.icmp_echo_ignore_broadcasts = 1 
net.ipv4.conf.all.rp_filter = 1 
net.ipv4.conf.default.rp_filter = 1
```
#### <span id="page-19-2"></span>表2-3 内核参数加固策略说明

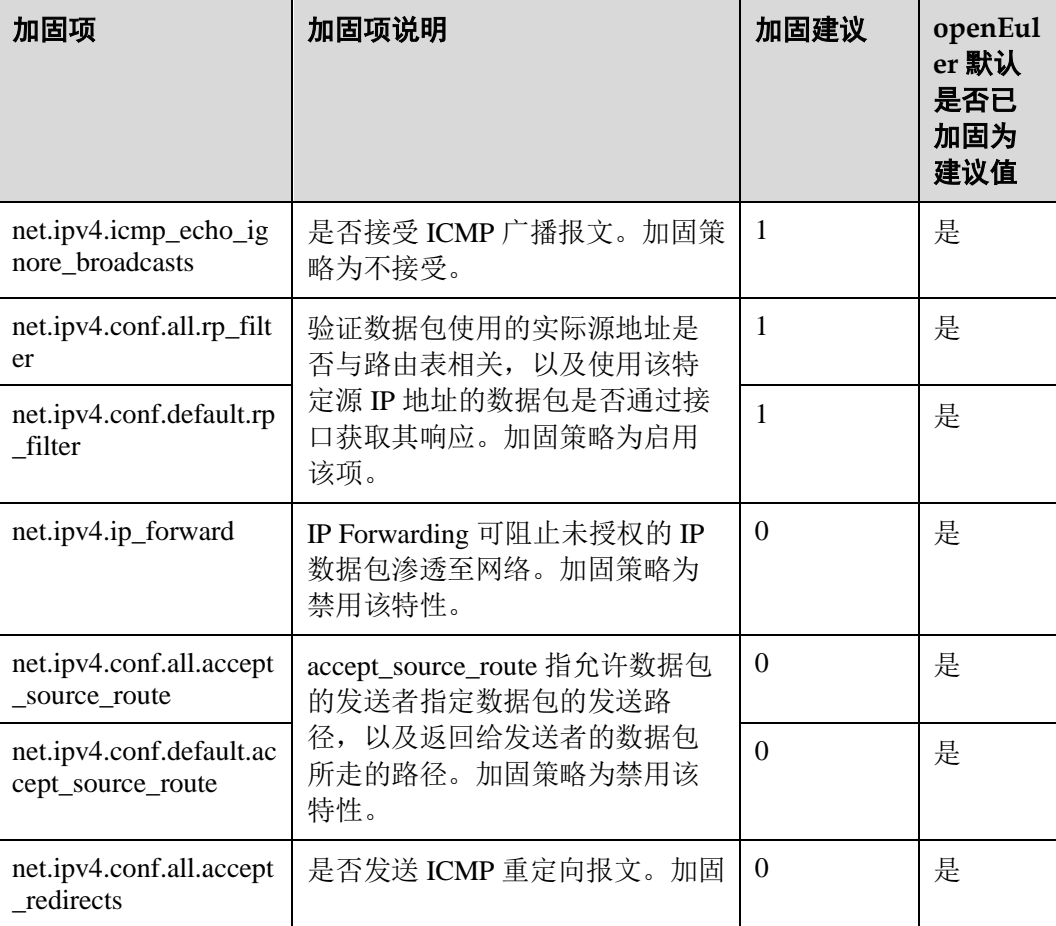

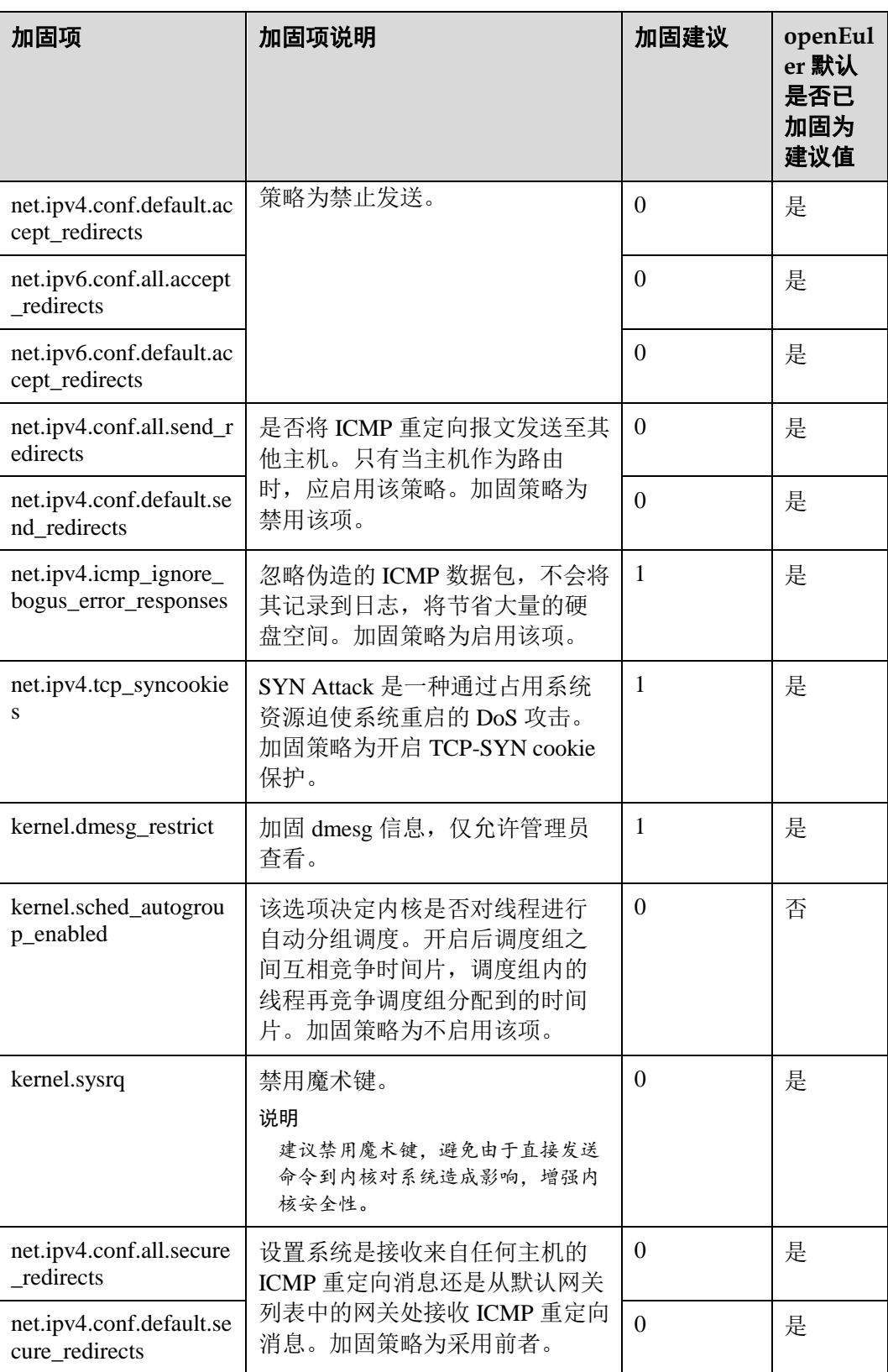

# 步骤 2 加载 sysctl.conf 文件中设置的内核参数

```
sysctl -p /etc/sysctl.conf
```
**----**结束

### 其它安全建议

net.ipv4.icmp\_echo\_ignore\_all:忽略 ICMP 请求。

出于安全考虑,建议开启此项(当前默认值为 0,开启将值设为 1)。

但开启后会忽略所有接收到的 icmp echo 请求的包(会导致机器无法 ping 通), 建议 用户根据实际组网场景决定是否开启此项。

 net.ipv4.conf.all.log\_martians/net.ipv4.conf.default.log\_martians:对于仿冒/源路由/重 定向数据包开启日志记录。

出于安全考虑,建议开启此项(当前默认值为 0,开启将值设为 1)。

但是开启后会记录带有不允许的地址的数据到内核日志中,存在冲日志风险,建 议用户根据实际使用场景决定是否开启此项。

● net.ipv4.tcp\_timestamps: 关闭 tcp\_timestamps。

出于安全考虑, 建议关闭 tcp\_timestamps(当前默认值为 1, 关闭将值设为 0)。 但是关闭此项会影响 TCP 超时重发的性能,建议用户根据实际使用场景决定是否 关闭此项。

net.ipv4.tcp\_max\_syn\_backlog:决定了 SYN\_RECV 状态队列的数量。

该参数决定了 SYN RECV 状态队列的数量,超过这个数量,系统将不再接受新的 TCP 连接请求,一定程度上可以防止系统资源耗尽。建议由用户根据实际使用场 景配置合适的值。

# <span id="page-21-0"></span>2.4 授权认证

# <span id="page-21-1"></span>2.4.1 设置网络远程登录的警告信息

# 说明

设置网络远程登录的警告信息,用于在登录进入系统之前向用户提示警告信息,明示 非法侵入系统可能受到的惩罚,吓阻潜在的攻击者。同时也可以隐藏系统架构及其他 系统信息,避免招致对系统的目标性攻击。

# 实现

该设置可以通过修改/etc/issue.net 文件的内容实现。将/etc/issue.net 文件原有内容替换 为如下信息(openEuler 默认已设置):

Authorized users only. All activities may be monitored and reported.

# <span id="page-22-0"></span>2.4.2 禁止通过 CTRL+ALT+DEL 重启系统

### 说明

操作系统默认能够通过"Ctrl+Alt+Del"进行重启,禁止该项特性可以防止因为误操作 而导致数据丢失。

### 实现

通过屏蔽内核 keyboard 中的"Ctrl+Alt+Del"响应函数解决。

```
rm -f /etc/systemd/system/ctrl-alt-del.target
rm -f /usr/lib/systemd/system/ctrl-alt-del.target
```
### □说明

如下文件保留的原因是 XEN 驱动需要调用,系统已无法响应"Ctrl+Alt+Del"操作,因此无影 响:

/usr/lib/systemd/system/ctrl-alt-del.target

# <span id="page-22-1"></span>2.4.3 设置终端的自动退出时间

### 说明

无人看管的终端容易被侦听或被攻击,可能会危及系统安全。因此需要终端在停止运 行一段时间后能够自动退出。

# 实现

自动退出时间由/etc/profile 文件的 TMOUT 字段(单位为秒)控制, 在/etc/profile 的尾 部添加如下配置:

export TMOUT=300

# <span id="page-22-2"></span>2.4.4 设置用户的默认 umask 值为 077

# 说明

umask 值用于为用户新创建的文件和目录设置缺省权限。如果 umask 的值设置过小, 会使群组用户或其他用户的权限过大,给系统带来安全威胁。因此设置所有用户默认 的 umask 值为 0077, 即用户创建的目录默认权限为 700, 文件的默认权限为 600。 umask 值代表的是权限的"补码", umask 值和权限的换算方法请参见 [3.2 umask](#page-30-2) 值含 [义。](#page-30-2)

### □说明

openEuler 默认已设置用户的默认 umask 值为 077。

### 实现

步骤 1 分别在/etc/bashrc 文件和/etc/profile.d/目录下的所有文件中加入"umask 0077"。

echo "umask 0077" >> *\$FILE*

#### □说明

*\$FILE* 为具体的文件名,例如:echo "umask 0077" >> /etc/bashrc

步骤 2 设置/etc/bashrc 文件和/etc/profile.d/目录下所有文件的属主为 root,群组为 root。

```
chown root.root $FILE
```
□说明

*\$FILE* 为具体的文件名,例如:chown root.root /etc/bashrc

**----**结束

# <span id="page-23-0"></span>2.4.5 设置 GRUB2 加密口令

### 说明

GRUB 是 GRand UnifiedBootloader 的缩写,它是一个操作系统启动管理器,用来引导 不同系统(如 Windows、Linux), GRUB2 是 GRUB 的升级版。

系统启动时,可以通过 GRUB2 界面修改系统的启动参数。为了确保系统的启动参数不 被任意修改,需要对 GRUB2 界面进行加密, 仅在输入正确的 GRUB2 口令时才能修改 启动参数。

### □说明

GRUB2 默认设置的口令为 openEuler#12, 建议用户首次登录时修改默认密码并定期更新,避免 密码泄露后,启动选项被篡改,导致系统启动异常。

### 实现

步骤 1 使用 grub2-mkpasswd-pbkdf2 命令生成加密的口令

#### □说明

GRUB2 加密算法使用 sha512。

```
# grub2-mkpasswd-pbkdf2 
Enter password: 
Reenter password: 
PBKDF2 hash of your password is 
grub.pbkdf2.sha512.10000.5A45748D892672FDA02DD3B6F7AE390AC6E6D532A600D4AC477D25C7D0
87644697D8A0894DFED9D86DC2A27F4E01D925C46417A225FC099C12DBD3D7D49A7425.2BD2F5BF4907
DCC389CC5D165DB85CC3E2C94C8F9A30B01DACAA9CD552B731BA1DD3B7CC2C765704D55B8CD962D2AEF
19A753CBE9B8464E2B1EB39A3BB4EAB08
```
#### □说明

在 Enter password 和 Reenter password 输入相同的口令。

grub.pbkdf2.sha512.10000.5A45748D892672FDA02DD3B6F7AE390AC6E6D532A600D4AC477D25 C7D087644697D8A0894DFED9D86DC2A27F4E01D925C46417A225FC099C12DBD3D7D49A7425. 2BD2F5BF4907DCC389CC5D165DB85CC3E2C94C8F9A30B01DACAA9CD552B731BA1DD3B7C C2C765704D55B8CD962D2AEF19A753CBE9B8464E2B1EB39A3BB4EAB08 为 openEuler#12 经 过 grub2-mkpasswd-pbkdf2 加密后的输出,每次输出的密文不同。

步骤 2 使用 vi 工具打开/boot/efi/EFI/openEuler/grub.cfg 的开始位置追加如下字段:

```
set superusers="root" 
password_pbkdf2 root 
grub.pbkdf2.sha512.10000.5A45748D892672FDA02DD3B6F7AE390AC6E6D532A600D4AC477D25C7D0
87644697D8A0894DFED9D86DC2A27F4E01D925C46417A225FC099C12DBD3D7D49A7425.2BD2F5BF4907
DCC389CC5D165DB85CC3E2C94C8F9A30B01DACAA9CD552B731BA1DD3B7CC2C765704D55B8CD962D2AEF
19A753CBE9B8464E2B1EB39A3BB4EAB08
```
#### □说明

- superusers 字段用于设置 GRUB2 的超级管理员的账户名。
- password\_pbkdf2 字段后的参数, 第1个参数为 GRUB2 的账户名, 第2个为该账户的加密口 令。

**----**结束

# <span id="page-24-0"></span>2.4.6 安全单用户模式

### 说明

单用户模式是以 root 权限进入系统,如不设置密码,将存在较大安全隐患。

#### 实现

该设置可以通过修改/etc/sysconfig/init 文件内容实现。将 SINGLE 选项配置为 SINGLE=/sbin/sulogin。

# <span id="page-24-1"></span>2.4.7 禁止交互式启动

### 说明

使用交互式引导,控制台用户可以禁用审计、防火墙或其他服务,削弱了系统安全 性。用户可以禁止使用交互式引导,提升安全性。openEuler 默认已禁止。

### 实现

该设置可以通过修改/etc/sysconfig/init 文件内容实现。将 PROMPT 选项配置为 PROMPT=no。

# <span id="page-25-0"></span>2.5 账户口令

# <span id="page-25-1"></span>2.5.1 屏蔽系统帐户

### 说明

除了用户帐户外,其他账号称为系统账户。系统账户仅系统内部使用,禁止用于登录 系统或其他操作,因此屏蔽系统账户。

### 实现

将系统帐户的 Shell 修改为/sbin/nologin。

usermod -L -s /sbin/nologin *\$systemaccount*

□说明

*\$systemaccount* 指系统帐户。

# <span id="page-25-2"></span>2.5.2 限制使用 su 命令的帐户

# 说明

su 命令用于在不同帐户之间切换。为了增强系统安全性,有必要对 su 命令的使用权进 行控制, 只允许 root 和 wheel 群组的帐户使用 su 命令, 限制其他帐户使用。

### 实现

su 命令的使用控制通过修改/etc/pam.d/su 文件实现, 配置如下:

auth required pam wheel.so use uid

#### 表2-4 pam\_wheel.so 配置项说明

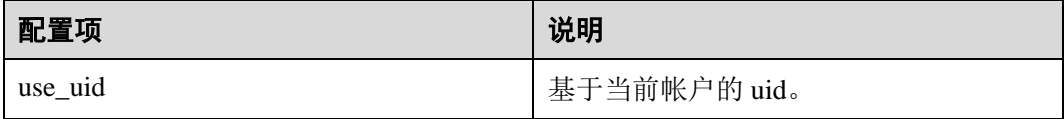

# <span id="page-25-3"></span>2.5.3 设置口令复杂度

### 说明

用户可以通过修改对应配置文件设置口令的复杂度要求,建议用户根据实际情况设置 口令复杂度。

### 实现

口令复杂度通过/etc/pam.d/password-auth 和/etc/pam.d/system-auth 文件中的 pam\_pwquality.so 和 pam\_pwhistory.so 模块实现。用户可以通过修改这两个模块中的配 置项修改口令复杂度要求。

### 设置举例

这里给出一个配置口令复杂度的例子,供用户参考。

### 密码复杂度要求

- 1. 口令长度至少 8 个字符。
- 2. 口令必须包含如下至少 3 种字符的组合:
	- -至少一个小写字母
	- -至少一个大写字母
	- -至少一个数字
	- -至少一个特殊字符:`~!@#\$%^&\*()-\_=+\|[{}];:'",<.>/?和空格
- 3. 口令不能和帐号或者帐号的倒写一样。
- 4. 不能修改为过去 5 次使用过的旧口令。

### 配置实现

在/etc/pam.d/password-auth 和/etc/pam.d/system-auth 文件中添加如下配置内容:

password requisite pam\_pwquality.so minlen=8 minclass=3 enforce\_for\_root try first pass local users only retry=3 dcredit=0 ucredit=0 lcredit=0 ocredit=0 password required pam\_pwhistory.so use\_authtok remember=5 enforce\_for\_root

### 配置项说明

pam\_pwquality.so 和 pam\_pwhistory.so 的配置项请分别参见表 [2-5](#page-26-0) 和表 [2-6](#page-27-1)。

<span id="page-26-0"></span>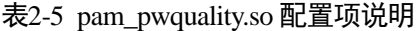

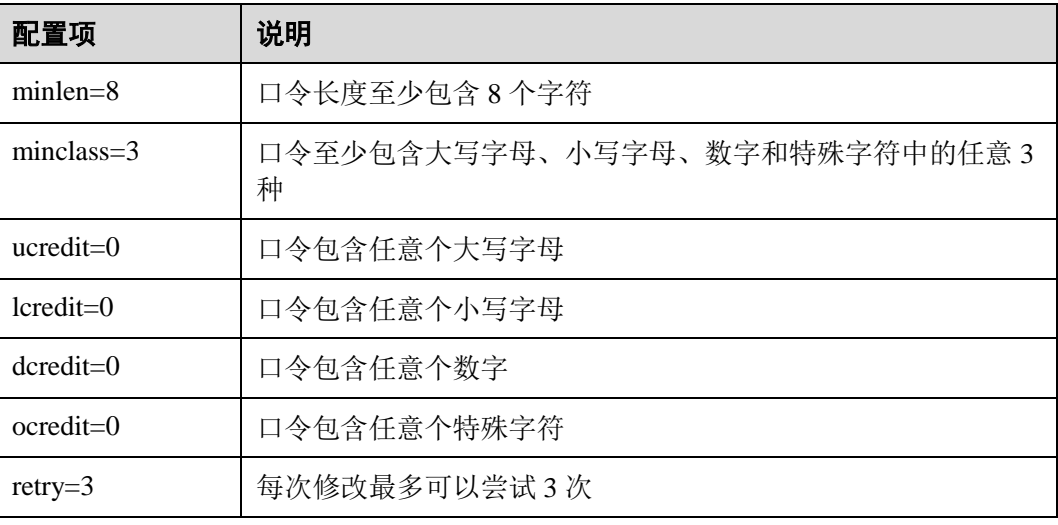

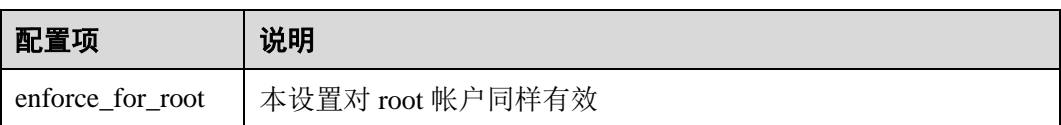

#### 表2-6 pam\_pwhistory.so 配置项说明

<span id="page-27-1"></span>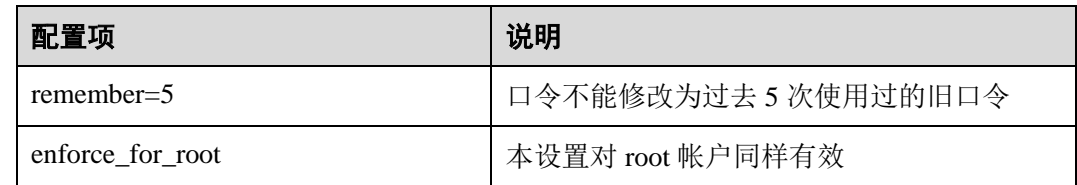

# <span id="page-27-0"></span>2.5.4 设置口令有效期

说明

出于系统安全性考虑,建议设置口令有效期限,且口令到期前通知用户更改口令。

<span id="page-27-2"></span>实现

口令有效期的设置通过修改/etc/login.defs 文件实现, 加固项如表 [2-7](#page-27-2) 所示。表中所有的 加固项都在文件/etc/login.defs 中。表中字段直接通过修改配置文件完成。

#### 表2-7 login.defs 配置项说明所示

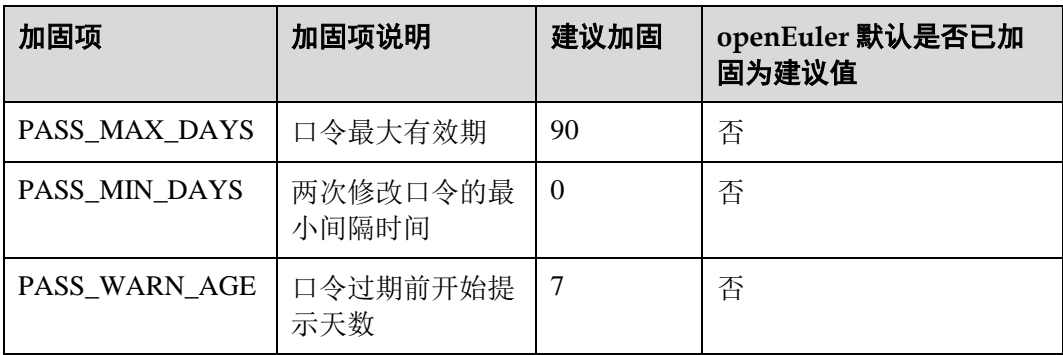

□说明

login.defs 是设置用户帐号限制的文件,可配置口令的最大过期天数、最大长度约束等。该文件 里的配置对 root 用户无效。如果/etc/shadow 文件里有相同的选项, 则以/etc/shadow 配置为准, 即/etc/shadow 的配置优先级高于/etc/login.defs。口令过期后用户重新登录时,提示口令过期并强 制要求修改,不修改则无法进入系统。

# <span id="page-28-0"></span>2.5.5 设置口令的加密算法

### 说明

出于系统安全考虑,口令不允许明文存储在系统中,应该加密保护。在不需要还原口 令的场景,必须使用不可逆算法加密。设置口令的加密算法为 sha512, openEuler 默认 已设置。通过上述设置可以有效防范口令泄露,保证口令安全。

### 实现

口令的加密算法设置通过修改/etc/pam.d/password-auth 和/etc/pam.d/system-auth 文件实 现,添加如下配置:

password sufficient pam\_unix.so sha512 shadow nullok try\_first\_pass use\_authtok

表2-8 pam\_unix.so 配置项说明

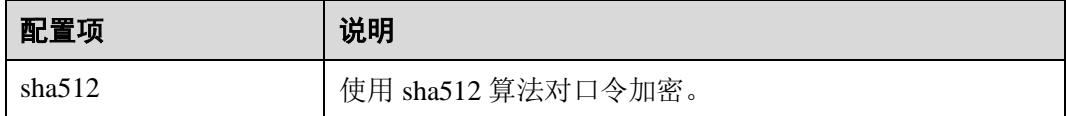

# <span id="page-28-1"></span>2.5.6 登录失败超过三次后锁定

说明

为了保障用户系统的安全,建议用户设置口令出错次数的阈值(建议 3 次),以及由于 口令尝试被锁定用户的自动解锁时间(建议 300 秒)。

用户锁定期间,任何输入被判定为无效,锁定时间不因用户的再次输入而重新计时; 解锁后,用户的错误输入记录被清空。通过上述设置可以有效防范口令被暴力破解, 增强系统的安全性。

#### □说明

openEuler 默认口令出错次数的阈值为 3 次,系统被锁定后自动解锁时间为 60 秒。

#### 实现

口令复杂度的设置通过修改/etc/pam.d/password-auth 和/etc/pam.d/system-auth 文件实 现,设置口令最大的出错次数 3 次,系统锁定后的解锁时间为 300 秒的配置如下:

auth required pam\_faillock.so preauth audit deny=3 even deny root unlock\_time=300 auth [default=die] pam\_faillock.so authfail audit deny=3 even deny root unlock\_time=300 auth sufficient pam faillock.so authsucc audit deny=3 even deny root unlock\_time=300

#### 表2-9 pam\_faillock.so 配置项说明

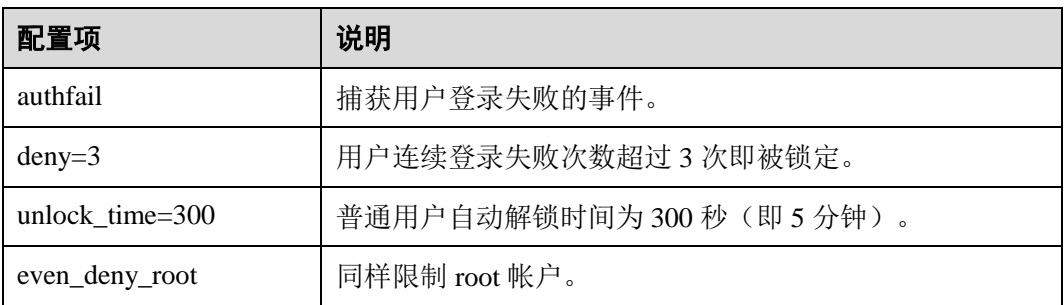

# <span id="page-29-0"></span>2.5.7 加固 su 命令

# 说明

为了增强系统安全性,防止使用"su"切换用户时将当前用户环境变量带入其他环 境,openEuler 默认已做配置。总是在使用 su 切换用户时初始化 PATH。

# 实现

通过修改/etc/login.defs 实现, 配置如下:

ALWAYS\_SET\_PATH=yes

**3** 附录

<span id="page-30-0"></span>介绍文件权限的含义和 umask 值的含义。

- 3.1 [文件和目录权限含义](#page-30-1)
- [3.2 umask](#page-30-2) 值含义

# <span id="page-30-1"></span>3.1 文件和目录权限含义

Linux 系统中文件和目录权限用于限定谁能通过何种方式对文件和目录进行访问和操 作。文件和目录的访问权限分为只读,只写和可执行三种。

有三种不同类型的用户可对文件和目录进行访问:

- 文件所有者:文件的创建者。
- 同组用户:与文件所有者在同一个属组的用户。
- 其他用户:与文件所有者不在同一个属组的用户。

文件和目录的权限含义通过以下例子说明:

假设/usr/src 的权限为 755, 将每位数字转化为二进制后为: 111101101, 含义如下:

- 左侧三个 bit 位 111 表示文件所有者的权限依次为: 可读、可写、可执行。
- 中间三个 bit 位 101 表示同组用户的权限依次为: 可读、不可写、可执行。
- 右侧三个 bit 位 101 表示其他用户的权限依次为:可读、不可写、可执行。

# <span id="page-30-2"></span>3.2 umask 值含义

当用户新创建文件或目录时,该文件或目录具有一个缺省权限。该缺省权限由 umask 值来指定。

umask 值代表的是权限的"补码",即用缺省最大权限值减去 umask 值得到实际权限 值。文件的缺省最大权限为可读可写,目录的缺省最大权限为可读可写可执行。即一 个文件的实际缺省权限为 666 减去 umask 值。目录的实际缺省权限为 777 减去 umask 值。